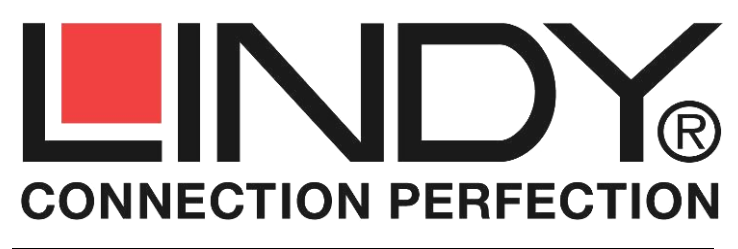

# **HDMI EDID Emulator**

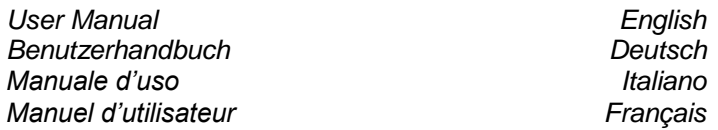

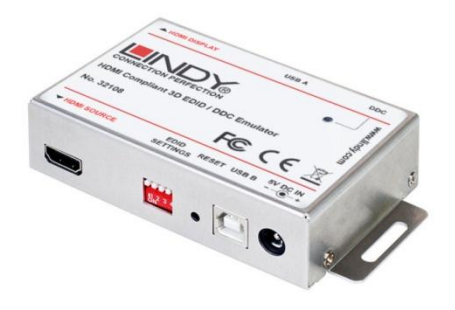

No. 32108

## **[www.lindy.com](http://www.lindy.com/)**

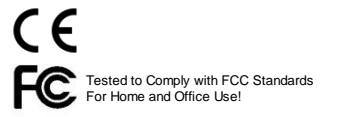

**Overview English** 

Thank you for purchasing the LINDY HDMI EDID Emulator. This product is designed to help overcome EDID/DDC related problems which can occur when using AV/KVM Extenders and Switches.

The HDMI EDID Emulator contains preset EDID settings for many commonly used resolutions, refresh rates and audio settings. These presets can be selected using the products dip switches. The EDID Emulator can also be connected directly to any HDMI display or projector to clone the devices EDID data. This cloned EDID data is then stored and made available via the products dip switches.

#### **Features**

- For use with HDMI PC & AV Equipment
- Emulates commonly used preset EDID data
- Cloning function allows full EDID data to be copied and stored
- User selectable function via dip switches
- Supports all 3D formats (via cloning)
- Supports HDCP encrypted signals
- Powered via USB or DC Power

#### **Packaging Contents**

- HDMI EDID Emulator
- This Manual

### **Overview**

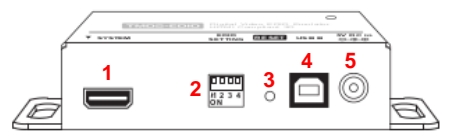

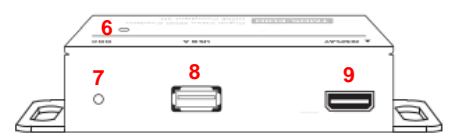

- 1. HDMI Input
- 2. EDID Setting Switch
- 3. Reset Button
- 4. USB Type B Female
- 5. DC Power Input
- 6. DDC Indicator
- a.Green: Default EDID
- b.Orange: Cloned EDID
- 7. EDID Button
- 8. USB Type A Female
- 9. HDMI Output

#### **Installation and Use**

Typically, the emulator should be operated with the cloned EDID data of the monitor. If this is not desired or possible, the default values stored in the emulator are used and selected using the EDID Setting Switches as shown below:

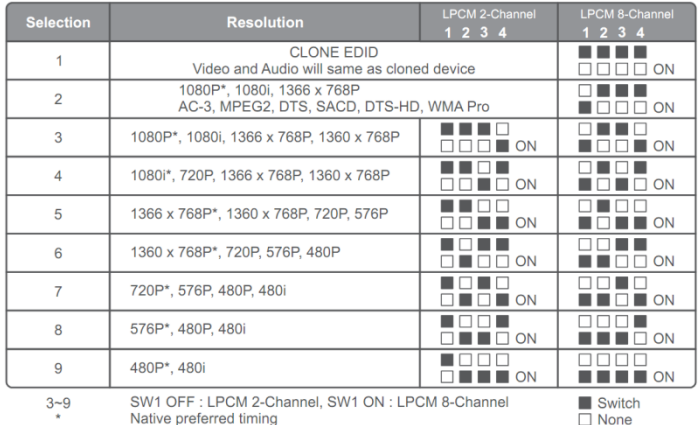

 $\Box$  None

### **Cloning EDID from a Monitor**

- 1.Set all 4 switches Up/Off
- 2.Power the Emulator either via the supplied USB cable or optional power supply (5VDC >50mA).
- 3.Connect the Emulator via the port "DISPLAY" only to the monitor and not to the HDMI source device.
- 4.Turn on the monitor and press the small EDID Button.
- 5.The LED blinks three times and changes from green to orange; this indicates a successful cloning process. Data is saved until the next cloning process.

Now you can connect the emulator to your system. If the LED light is off, the system is not sending sufficient power over the HDMI cable. Please connect the supplied USB cable or a separate power supply (sold separately. The LED displays the data being used; Green: default values; Orange: clone values.

#### **Einführung und Betrieb Deutsch**

Dieser EDID/DDC Emulator stellt kontinuierlich EDID/DDC Daten zur Verfügung. Er ist ideal geeignet in Systemen, wo EDID/DDC Daten ohne Unterbrechung zur Verfügung stehen müssen, wie zum Beispiel unter Windows 7/8 Umgebungen. Dieser Emulator kann die EDID/DDC Daten eines Monitors aufnehmen und klonen, oder wahlweise seine Default EDID/DDC einem angeschlossenen System ununterbrochen zur Verfügung stellen. Er spiegelt so dem System vor, dass der Monitor kontinuierlich angeschlossen ist, so dass bei Aus-, Umschalten oder Wechsel des Monitors keine Zustandsänderung an das System weitergegeben wird und dieses keinen Interrupt auslöst.

#### **Eigenschaften**

- Zur Verwendung mit HDMI PC & AV Equipment
- Simuliert Standard- oder geklonte EDID/DDC Daten und stellt sie dem System kontinuierlich ohne Unterbrechung zur Verfügung
- Standard-EDID/DDC Daten per DIP-Switch einstellbar
- Unterstützt alle 3D Formate durch Klonen
- Unterstützt HDCP und HDCP verschlüsselte Signale
- Stromversorgung über USB Schnittstelle oder separates Netzteil

**Lieferumfang**

- HDMI EDID Emulator
- Diese Anleitung

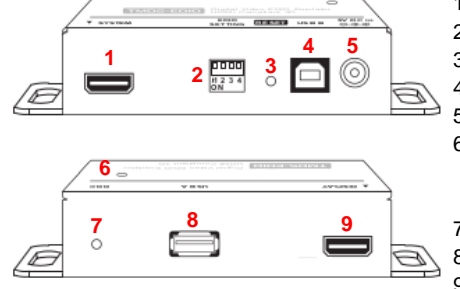

- 1. HDMI Eingang
- 2. EDID Setting Switch
- 3. Reset Schalter
- 4. USB Typ B Buchse
- 5. DC Power Eingang
- 6. DDC Indikator
- a.Grün: Default EDID
- b.Orange: geklonte EDID
- 7. EDID Schalter
- 8. USB Typ A Buchse
- 9. HDMI Ausgang

#### **Installation und Betrieb**

Der EDID Emulator sollte typischerweise mit den geklonten EDID Daten des Monitors betrieben werden. Falls dies nicht gewollt oder möglich ist, können die Default Voreinstellungen verwendet und über die DIP Switches eingestellt werden:

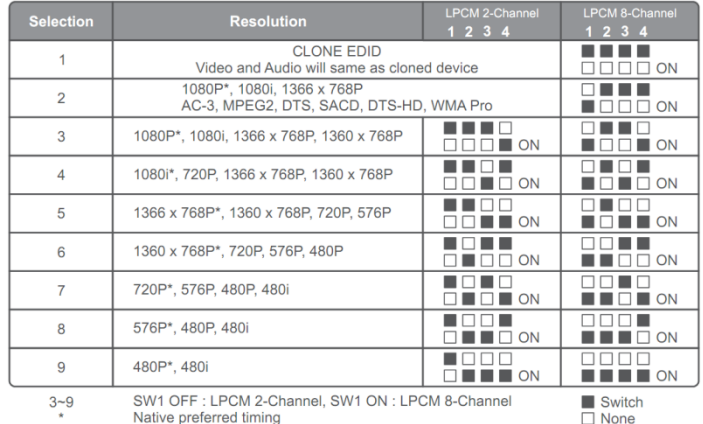

 $\Box$  None

#### **Klonen von EDID Daten aus einem Monitor**

- 1.Stellen Sie alle 4 DIP Switches auf Position Oben/Off
- 2.Versorgen Sie den EDID Emulator mit Strom über einen USB Port oder über ein separates geregeltes Netzteil (5VDC >50mA).
- 3.Schließen Sie den DISPLAY Port des Emulators an den Monitor an
- 4.Schalten Sie den Monitor ein und drücken Sie den EDID Schalter an der Seite des Emulators
- 5.Die LED muss dreimal blinken. Wenn sie von grün auf orange wechselt ist der Klonvorgang abgeschlossen und die Daten bleiben bis zum nächsten Klonen im Emulator gespeichert.

#### **Betrieb des Emulators**

Wenn die LED am Emulator nicht leuchtet erhält er über die HDMI Schnittstelle nicht genug Strom. Versorgen Sie in diesem Falle den Emulator über das USB Kabel mit ausreichend Strom. Die LED zeigt die verwendeten EDID Daten an: Grün: Default; Orange: geklonte EDID.

#### **Introduction** *Introduction*

Merci d'avoir acheté l'émulateur LINDY HDMI EDID. Ce produit est prévu pour empêcher les problèmes EDID/DDC que peuvent rencontrer les extenders AV/KVM et switchs KVM.L'émulateur HDMI EDID contient des paramètres EDID pré-enregistrés qui conviennent pour la plupart des résolutions, taux de rafraîchissement et paramètres audio. Ces paramètres pré-enregistrés peuvent être sélectionnés en manipulant les DIP switchs du produit. L'émulateur EDID peut aussi être connecté directement à n'importe quel écran ou projecteur HDMI pour cloner des données EDID. Ces données EDID clones sont ensuite enregistrées dans l'émulateur, suivant la position des DIP switchs.

#### **Caractéristiques**

- A utiliser avec des appareils PC HDMI & Audio-Vidéo
- Emule des données EDID
- Fonction de clonage permet la copie et l'enregistrement des données EDID
- DIP switchs à ajuster suivant la fonction utilisée
- Supporte tous les formats 3D (via le clonage)
- Supporte les signaux protégés en HDCP
- Alimenté en USB ou via une alimentation externe DC

#### **Livraison**

- Emulateur HDMI EDID
- Ce manuel

#### **Aperçu**

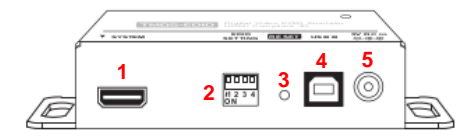

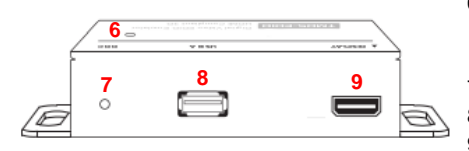

- 1. Entrée HDMI
- 2. DIP switchs EDID
- 3. Bouton reset
- 4. USB type B femelle
- 5. Alimentation DC
- 6. Indicateur DDC: Vert: EDID par défaut Orange: EDID cloné
- 7. Bouton EDID
- 8. USB Type A femelle
- 9. Sortie HDMI

#### **Installation et utilisation**

En principe, l'émulateur doit fonctionner avec les données EDID clones venant de l'écran. Mais si cela n'est pas possible, les valeurs par défaut stockées dans l'émulateur sont utilisées suivant la position des DIP switchs:

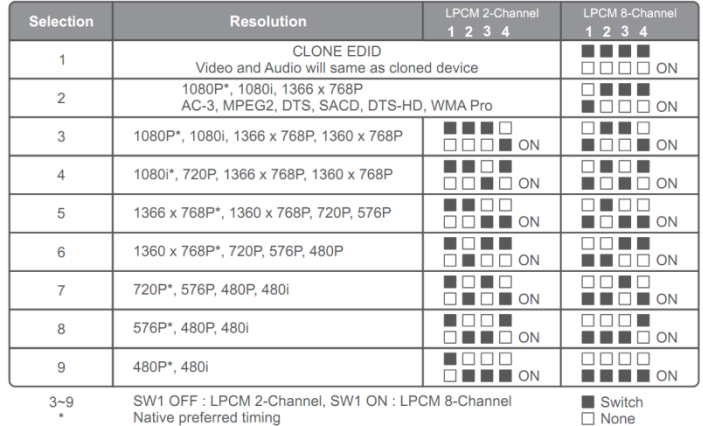

**Cloner les données EDID depuis un écran**

- 1.Positionnez tous les 4 DIP switchs en position haute (Up)
- 2.Alimentez l'émulateur soit par le câble USB, soit par une alimentation optionnelle (5VDC >50mA).
- 3.Connectez l'émulateur via le port "DISPLAY" uniquement sur l'écran et pas à la source HDMI.
- 4.Allumez l'écran et pressez sur le petit bouton EDID.
- 5.Les LED clignotent trois fois et alternant du vert à l'orange; cela indique un clonage réussi. Les données sont enregistrées jusqu'à la prochaine tentative de clonage.

A présent, vous pouvez connecter l'émulateur à votre système. Si la LED s'éteint, le système n'envoie pas assez puissance via le câble HDMI. Merci de connecter le câble USB fourni ou une alimentation séparée (non fournie). La LED indique que les données EDID sont en cours d'utilisation; vert: données EDID par défaut; orange: données EDID clonées.

#### **Introduzione Introduzione International According to the International Italiano**

Grazie per aver acquistato l'Emulatore LINDY HDMI EDID. Questo prodotto è progettato per risolvere i problemi relativi ai segnali EDID/DDC che sorgono utilizzando Extender e Switch AV/KVM.

L'emulatore HDMI EDID contiene dei profili EDID memorizzati per l'utilizzo con le risoluzioni, le frequenze e le codifiche audio più comuni. Questi profili possono essere selezioni con i selettori presenti sull'emulatore stesso. L'emulatore EDID può anche essere connesso direttamente ad un qualsiasi monitor o proiettore HDMI per clonarne il profilo EDID. Questo profilo sarà poi salvato nell'emulatore e potrà essere richiamato grazie ai selettori.

#### **Caratteristiche**

- Da utilizzare con dispositivi HDMI PC & AV
- Emula i profili EDID più comuni
- La funzione di clonazione dell'EDID permetti di copiare e salvare un profilo
- Funzioni utente selezionabili tramite i selettori
- Supporta tutti i formati 3D (tramite clonazione)
- Supporta segnali con codifica HDCP
- Alimentato via USB tramite porta DC

### **Contenuto della confezione**

- Emulatore EDID HDMI
- Cavo da 1m HDMI A/A
- Cavo da 1m USB Tipo A/B
- Questo manuale

#### **Panoramica**

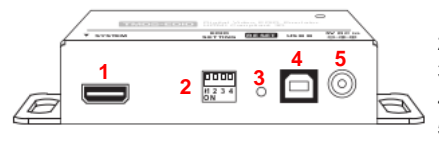

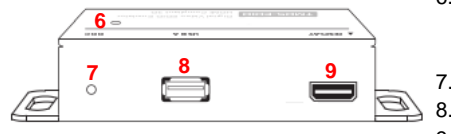

- 1. Ingresso HDMI
- 2. Selettore profilo EDID
- 3. Pulsante Reset
- 4. USB Tipo B Femmina
- 5. Presa alimentazione DC
- 6. Indicatore DDC
- a.Verde: EDID Standard b.Arancio: EDID Clonato
- 7. Pulsante EDID
- USB Tipo A Femmina
- 9. Uscita HDMI

#### **Installazione ed utilizzo**

Normalmente l'emulatore funziona nella maggioranza dei casi con I parametri EDID preimpostati in fabbrica. In caso contrario gli altri profili sono attivabili utilizzando I selettori presenti sull'emulatore. Di seguito riportiamo le modalità acetate:

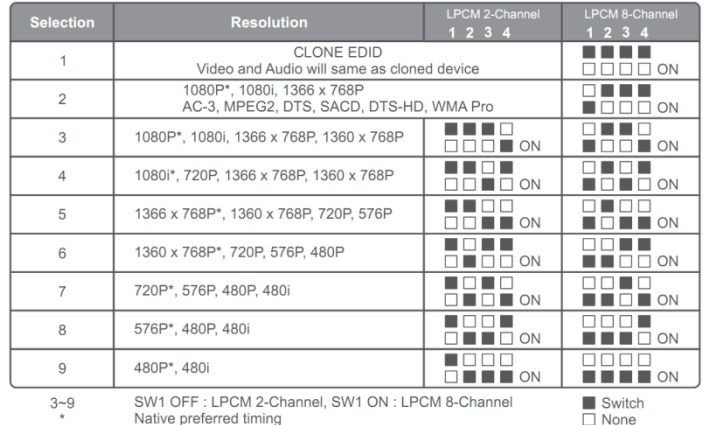

### **Clonazione dei parametri EDID da un monitor**

- 1.Spostate tutti I 4 selettori su "Off "(su)
- 2.Alimentate l'emulatore con Il cavo USB fornito oppure con un alimentatore opzionale da 5V (5VDC >50mA).
- 3.Collegate all'emulatore il monitor sulla porta "DISPLAY" (non collegate la sorgente in questo momento!)
- 4.Accendete il monitore e premete il piccolo pulsante EDID.
- 5.I LED lampeggeranno tre volte e poi passeranno da verdi ad arancioni: questo indica che il processo di clonazione è andato a buon fine. I dati rimarranno salvati fino al successivo processi di clonazione.

Ora potrete collegare l'emulatore al Vostro sistema. Se i LED si spengono significa che la scheda grafica non sta alimentando sufficientemente il prodotto. In questo caso vi preghiamo di connettere il cavo USB dato a corredo per alimentare il sistema.

#### *CE Certification*

This equipment complies with the requirements relating to Electromagnetic Compatibility Standards EN55022/EN55024 and the further standards cited therein. It must be used with shielded cables only.

It has been manufactured under the scope of RoHS compliance.

#### *CE Konformitätserklärung*

Dieses Produkt entspricht den einschlägigen EMV Richtlinien der EU für IT-Equipment und darf nur zusammen mit abgeschirmten Kabeln verwendet werden. Diese Geräte wurden unter Berücksichtigung der RoHS Vorgaben hergestellt. Die formelle Konformitätserklärung können wir Ihnen auf Anforderung zur Verfügung stellen

#### *FCC Certification*

This equipment has been tested and found to comply with the limits for a Class B digital device, pursuant to part 15 of the FCC Rules. These limits are designed to provide reasonable protection against harmful interference in a residential installation.

You are cautioned that changes or modification not expressly approved by the party responsible for compliance could void your authority to operate the equipment.

This device complies with part 15 of the FCC Rules. Operation is subject to the following two conditions:

may cause undesired operation.

- 1. This device may not cause harmful interference, and
- 2. This device must accept any interference received, including interference that

#### **LINDY Herstellergarantie – Hinweis für Kunden in Deutschland**

LINDY gewährt für dieses Produkt über die gesetzliche Regelung in Deutschland hinaus eine zweijährige Herstellergarantie ab Kaufdatum. Die detaillierten Bedingungen dieser Garantie finden Sie auf der LINDY Website aufgelistet bei den AGBs.

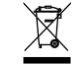

### **WEEE (Waste of Electrical and Electronic Equipment), Recycling of Electronic Products**

#### **Europe, United Kingdom**

In 2006 the European Union introduced regulations (WEEE) for the collection and recycling of all waste electrical and electronic equipment. It is no longer allowable to simply throw away electrical and electronic equipment. Instead, these products must enter the recycling process.

Each individual EU member state has implemented the WEEE regulations into national law in slightly different ways. Please follow your national law when you want to dispose of any electrical or electronic products. More details can be obtained from your national WEEE recycling agency.

#### **Germany / Deutschland**

Die Europäische Union hat mit der WEEE Direktive Regelungen für die Verschrottung und das Recycling von Elektro- und Elektronikprodukten geschaffen. Diese wurden im Elektro- und Elektronikgerätegesetz – ElektroG in deutsches Recht umgesetzt. Dieses Gesetz verbietet das Entsorgen von entsprechenden, auch alten, Elektro- und Elektronikgeräten über die Hausmülltonne! Diese Geräte müssen den lokalen Sammelsystemen bzw. örtlichen Sammelstellen zugeführt werden! Dort werden sie kostenlos entgegen genommen. Die Kosten für den weiteren Recyclingprozess übernimmt die Gesamtheit der Gerätehersteller.

#### **France**

En 2006, l'union Européenne a introduit la nouvelle réglementation (DEEE) pour le recyclage de tout équipement électrique et électronique.

Chaque Etat membre de l' Union Européenne a mis en application la nouvelle réglementation DEEE de manières légèrement différentes. Veuillez suivre le décret d'application correspondant à l'élimination des déchets électriques ou électroniques de votre pays.

#### **Italy**

Nel 2006 l'unione europea ha introdotto regolamentazioni (WEEE) per la raccolta e il riciclo di apparecchi elettrici ed elettronici. Non è più consentito semplicemente gettare queste apparecchiature, devono essere riciclate. Ogni stato membro dell' EU ha tramutato le direttive WEEE in leggi statali in varie misure. Fare riferimento alle leggi del proprio Stato quando si dispone di un apparecchio elettrico o elettronico.

Per ulteriori dettagli fare riferimento alla direttiva WEEE sul riciclaggio del proprio Stato.

**LINDY No. 32108**

**www.lindy.com**

**1 st Edition July 2013**

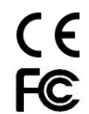